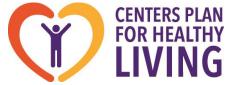

75 Vanderbilt Avenue, Staten Island NY 10304 1-844-CPHL-CARES

To our Provider Partners:

As you well know, the cyber-attack on Change Healthcare has impacted healthcare systems nationwide. As many of you navigate your own contingency plans, we are sharing information related to the impact on CPHL and offering direction for any of you that may be affected.

For CPHL, the only direct impact is regarding how provider claims are received. All other processes are fully operational without impact. With regard to claim submission, there are three general options for providers to submit their claims to CPHL.

## 1) Electronic Submission – Clearinghouse:

Submit electronic claims via a clearinghouse, or network of clearinghouses, with the **Payer ID of CPHL1** to be received by CPHL through one of the following clearinghouses:

A. Change Healthcare Clearinghouse

B. Smart Data Solutions (SDS) Clearinghouse

### 2) Electronic Submission – Direct via a Portal:

Register with one of the following EDI vendors to submit claims directly to CPHL:

- A. Payer Connectivity Services (PCS), a Change Healthcare Company
- B. Smart Data Solutions (SDS)

#### 3) Paper Submission:

Submit paper claims by mail to: Centers Plan for Healthy Living P.O. Box 21033 Eagan, MN 55121

As highlighted above, until Change Healthcare brings their systems back, the Change Healthcare paths are unavailable. However, as indicated above, each of the electronic options can be fully supported by our alternate clearinghouse, Smart Data Solutions, as follows.

If you are submitting electronic claims via a clearinghouse (Option #1), direct your practice management system vendor and/or clearinghouse to channel their claims to Smart Data Solutions.

CPHL's **Payer ID of CPHL1** is listed with Smart Data Solutions so claims with that Payer ID received by them will be received by CPHL.

- If you would like to submit electronic claims directly (Option #2), which may be the quickest path, follow these few steps to register and submit your electronic claims to CPHL.
  - 1) Go to Smart Data Solution's website at <u>sdata.us</u>
  - 2) On the right side of the top banner click on "Provider Portal"
  - 3) Select Register
  - 4) Complete the registration form to create an account [Note: Click on the radio button under Account Confirmation to ensure the verification is sent to the phone number provided in the form]
  - 5) Once registration is verified, follow instructions for submitting claims to CPHL (also included below)

If you have any questions regarding this process, please contact Smart Data Systems support Mon-Fri 9-5 CST at <u>stream.support@sdata.us</u> or 855-297-4436.

We hope you'll find this information helpful in successfully navigating around any obstacles created by this cyber-attack.

For any other claims related questions, please contact the CPHL Claims Dept. Mon-Fri 9-5 ET at 844-292-4211, Option 2.

Thank you, Provider Services Dept.

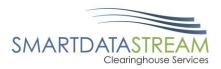

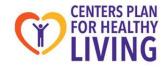

# SUBMITTING A CLAIM

• There are two options to submit a claim through the Smart Data Stream Clearinghouse Portal. You can either upload a claim file or you can do Direct Data Entry and key in a new claim.

| SMARTDATASTREAM<br>Clearinghouse Porto                                                                                                    |            |             |              |                   |            |           |         |       |           |       |
|----------------------------------------------------------------------------------------------------|------------|-------------|--------------|-------------------|------------|-----------|---------|-------|-----------|-------|
| Home Cla                                                                                                    | ims Remits | Eligibility | Claim Status | Account Managemen | t Help     |           |         |       | Logout    |       |
| Claims                                                                                                    |            |             |              |                   |            |           |         |       |           |       |
| This page allows you to manage your past 90 days of claims. You can edit rejected claims, upload a new claim file, key a new claim, view unsubmitted claims, and view claim files using the button(s) below.                                                   |            |             |              |                   |            |           |         |       |           |       |
| This page is also searchable by a number of criteria. You may enter a reference number or an export name to search for documents within the current batch. To search for a document, enter the search criteria into the 'Search' box to the left of the table. |            |             |              |                   |            |           |         |       |           |       |
| Manage Rejects                                                                                                    | Upload     | Claims      | N            | lew Claim         | Unsubmitte | ed Claims | Claim F | Files | Update Pa | ayers |
|                                                                                                    |            |             |              |                   |            |           |         |       |           |       |

#### UPLOAD CLAIMS

• If you selected "Upload Claims", this screen will appear:

| Claim Upload                                                                                                    |  |  |  |  |  |  |  |  |
|----------------------------------------------------------------------------------------------------|--|--|--|--|--|--|--|--|
| Use this interface to upload claims in EDI format. Once the claims have been uploaded and checked for basic compliance, they will appear below. Please review and add any additional attachments to the claims by clicking the upload button underneath the claim. Once this has been completed please click the release button and the claims will be routed to the payer along with the attachment. |  |  |  |  |  |  |  |  |
| Uploaded Documents                                                                                                    |  |  |  |  |  |  |  |  |
| Please drop your file here or                                                                                                    |  |  |  |  |  |  |  |  |
| Choose File No file chosen                                                                                                    |  |  |  |  |  |  |  |  |
|                                                                                                    |  |  |  |  |  |  |  |  |

• This feature allows you to upload claims in batches to portal. As long as it's a valid 837 file and has a payer ID in the REFO2 segment, SDS will successfully route your claims on to the payer.

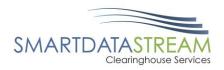

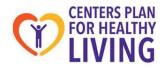

#### NEW CLAIM

• If you selected "**New Claim**", this screen will appear. From here you can either choose a Professional/CMS1500 claim form, an Institutional/UB04 claim form, or a Dental claim form.

| New Document                                                                                                    |                                                                             |  |  |  |  |  |  |  |  |  |
|----------------------------------------------------------------------------------------------------|-----------------------------------------------------------------------------|--|--|--|--|--|--|--|--|--|
| This data entry page will allow you to key an empty form for processing. To being entering information, please select a destination and a form to key. Once a form is selected you will be automatically redirected to the appropriate page to enter any data. Note that no data is saved until the submit button at the bottom of the page is selected. Once the entry has been completed, there may be a short delay before the entry appears on the history page while the system is processing it. |                                                                             |  |  |  |  |  |  |  |  |  |
| Please select the appropriate route and form type to begin.                                                                                                    |                                                                             |  |  |  |  |  |  |  |  |  |
|                                                                                                    |                                                                             |  |  |  |  |  |  |  |  |  |
| <b>5</b> <i>a a</i>                                                                                                    |                                                                             |  |  |  |  |  |  |  |  |  |
| Destination                                                                                                    | Document Type                                                               |  |  |  |  |  |  |  |  |  |
| Amerigroup ▼                                                                                                    | Select a Type ▼<br>Select a Type<br>Professional<br>Institutional<br>Dental |  |  |  |  |  |  |  |  |  |

• Once the claim type has been selected, it will bring up a template for the claim information to be typed into. The various document types are shown below:

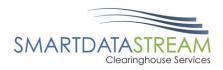

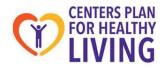

## PROFESSIONAL

| More                                                               |                                   |              |                                                           |         |                                                                                       |           |                                                                  |                          |       |             |  |  |  |
|--------------------------------------------------------------------|-----------------------------------|--------------|-----------------------------------------------------------|---------|---------------------------------------------------------------------------------------|-----------|------------------------------------------------------------------|--------------------------|-------|-------------|--|--|--|
| 1. Type                                                            |                                   |              |                                                           |         |                                                                                       |           |                                                                  | la INSURED'S I.D. NUMBER |       |             |  |  |  |
| OTHER V                                                            |                                   |              |                                                           |         |                                                                                       |           |                                                                  |                          |       |             |  |  |  |
| 2. PATIENT'S NAME (Last Name<br>Last First                         | 3. PATIENT'S BIRTH DATE           |              |                                                           |         | 4. INSURED'S NAME (Last Name, First Name, Middle Initial) Last First Middle           |           |                                                                  |                          |       |             |  |  |  |
| 5. PATIENT'S ADDRESS (No. Street)                                  |                                   |              | 6. PATIENT RELAT                                          |         | 7. INSURED'S ADDRESS (No. Street)                                                     |           |                                                                  |                          |       |             |  |  |  |
| ITY STATE                                                          |                                   |              | 8. RESERVED FOR                                           |         | СІТҮ                                                                                  |           |                                                                  | STATE                    |       |             |  |  |  |
| ZIP CODE                                                           | TELEPHONE                         |              | _                                                         |         | ZIP CODE                                                                              |           |                                                                  | TELEPHONE                |       |             |  |  |  |
| 9. OTHER INSURED's NAME (Last Name, First Name, Middle<br>Initial) |                                   |              | 10. IS PATIENT'S CONDITION RELATED TO:<br>Employment? No. |         |                                                                                       |           | 11. INSURED'S POLICY GROUP OR FECA NUMBER                        |                          |       |             |  |  |  |
| a. OTHER INSURED'S POLICY OR GROUP NUMBER                          |                                   |              |                                                           |         |                                                                                       |           | a. INSURED'S BIRTH DATE                                          |                          |       |             |  |  |  |
| b. RESERVED FOR NUCC USE                                           |                                   |              | Auto Accident? No<br>Other Accident? No                   |         | b. OTHER CLAIM ID (Designated by NUCC)                                                |           |                                                                  |                          |       |             |  |  |  |
| c. RESERVED FOR NUCC USE                                           |                                   |              | _                                                         |         |                                                                                       |           | C. INSURANCE PLAN NAME OR PROGRAM NAME                           |                          |       |             |  |  |  |
| d. INSURANCE PLAN NAME O                                           | R PROGRAM NAME                    | 8            | 10d. CLAIM CODE                                           |         | d. IS THERE ANOTHER HEALTH BENEFIT PLAN?                                              |           |                                                                  |                          |       |             |  |  |  |
| 12 PATIENT'S OR AUTHORIZE<br>Signed                                |                                   |              | 13. INSURED'S OR AUTHORIZED PERSON'S SIGNATURE<br>Signed  |         |                                                                                       |           |                                                                  |                          |       |             |  |  |  |
| 14. DATE OF CURRENT ILLNE<br>(LMP)<br>YYYY/MM/DD QUAL              | 15. OTHER DATE<br>QUAL VYYY/MM/DD |              |                                                           |         | 16. DATES PATIENT UNABLE TO WORK IN CURRENT<br>OCCUPATION<br>YYYY/MM/DD TO YYYY/MM/DD |           |                                                                  |                          |       |             |  |  |  |
| 17. NAME OF REFERRING PRO                                          | 17a.                              |              |                                                           |         | 18. HOSPITALIZATION DATES RELATED TO CURRENT<br>SERVICES                              |           |                                                                  |                          |       |             |  |  |  |
| Last F                                                             | 170. NPI                          |              |                                                           |         | YYYY/MM/DD TO YYYY/MM/DD                                                              |           |                                                                  |                          |       |             |  |  |  |
| 19. RESERVED FOR LOCAL US                                          |                                   |              |                                                           |         | 20. OUTSIDE I                                                                         | .AB?      | \$ C                                                             | HARGES<br>0              |       |             |  |  |  |
| 21. DIAGNOSIS OR NATURE O                                          | ICD Ind. 1CD-10 V<br>C. D.        |              |                                                           |         | 22. RESUBMIS                                                                          | SION COI  |                                                                  | IGINAL REF. NO.          |       |             |  |  |  |
| E<br>I                                                             | G H<br>K L                        |              |                                                           |         | 23. PRIOR AUTHORIZATION NUMBER                                                        |           |                                                                  |                          |       |             |  |  |  |
| 24. A. DATES OF S                                                  | ERVICE B. P                       | OS C. EMO    | D PROC M                                                  | ODIFIER | R E DIAG                                                                              | E<br>CHAR | G. DU PE                                                         | H<br>STDT I Q            | UAL J | PROVIDER ID |  |  |  |
| Add Line                                                           |                                   |              |                                                           |         |                                                                                       | CITATO    |                                                                  |                          |       |             |  |  |  |
| 25. FEDERAL TAX I.D. NUMBER                                        |                                   |              | T'S ACCOUNT NO. 27. ACCEPT ASSIGNMENT?                    |         |                                                                                       |           | 28. TOTAL 29. AMOUNT PAID 30. RSVD for NUCC<br>CHARGE \$ 0.00 \$ |                          |       |             |  |  |  |
| Name                                                               |                                   |              | CE FACILITY LOCATION INFORMATION                          |         |                                                                                       |           | 33. BILLING PROVIDER INFORMATION<br>Name                         |                          |       |             |  |  |  |
| Last Address                                                       |                                   |              |                                                           |         | Address                                                                               |           |                                                                  |                          |       |             |  |  |  |
| Middle Credential                                                  |                                   |              |                                                           |         |                                                                                       |           | City                                                             |                          |       |             |  |  |  |
| City                                                               |                                   |              |                                                           |         |                                                                                       |           |                                                                  |                          |       |             |  |  |  |
|                                                                    |                                   | Zip<br>Phone |                                                           | 1       |                                                                                       |           | Zip<br>Phone                                                     |                          |       | 1           |  |  |  |
|                                                                    |                                   |              |                                                           | J<br>2  |                                                                                       |           |                                                                  |                          |       |             |  |  |  |
|                                                                    |                                   | a. NPI       |                                                           | b.      |                                                                                       |           | a. NPI                                                           |                          |       | b.          |  |  |  |
| Save Progress                                                      |                                   |              |                                                           |         |                                                                                       | ormation  | tion Submit Document                                             |                          |       |             |  |  |  |

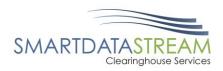

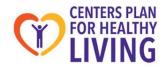

#### INSTITUTIONAL

| More                              |                    |                    |                      |       |                |               |                 |            |             |               |            |         |  |
|-----------------------------------|--------------------|--------------------|----------------------|-------|----------------|---------------|-----------------|------------|-------------|---------------|------------|---------|--|
| Name                              | Name               |                    |                      |       |                | :             | 3a              |            |             |               | 4 81       | LL TYPE |  |
| Addr                              | Addr               |                    |                      |       |                | :             | Зь.             |            |             |               |            |         |  |
| Cay AA Y                          | City               |                    |                      | V     |                | ]             | FED TAX NO.     |            | 6 STATEMEN  | T COVERS      |            |         |  |
| Phone - Fax                       | 1                  |                    |                      |       |                |               |                 | /          | MM/DD       | YYYY/MM/DD    | 5 1        |         |  |
| 8 Patient Name                    |                    | 9 Patient Adv      | tress                |       |                |               |                 |            |             |               |            |         |  |
|                                   |                    |                    |                      |       |                |               | 7               | -          | ▼] (        |               | _          |         |  |
| ADMISSION                         |                    |                    |                      |       |                | CONDITION CO  | DES             |            |             | 29 ACDT       |            |         |  |
| 10 BIRTHDATE 11 SEX 12 DATE 13 HR | 14 TYP 15 SRC 18 D | HR 17 STAT         | 19                   | 20    | 21             | 22 23         | 24              | 25 28      | 27          | 28 29 ACD1    | STATE      | 30      |  |
| YYYY/MM/DD M YYYY/MM/DD           |                    |                    |                      |       |                |               |                 |            |             |               | ¥          |         |  |
| 31 OCCURRENCE S2 OCCURRENCE       | 33 OCCURRENCE      |                    | COURRENCE            |       | 5              | OCCURRENCE SF |                 | 38         |             | IRENCE SPAN   |            | 37      |  |
| CODE DATE CODE DATE               | CODE DATE          | CODE               | DATE                 |       | CODE           | FROM          | THROUGH         | CODE       | FROM        | THR           | DUGH       |         |  |
|                                   |                    |                    |                      | ╡┼╞   | =              |               |                 |            |             |               |            |         |  |
|                                   |                    |                    |                      |       | 39             | VALUE CODES   | 40              |            | CODES       | 41            | VALUE CODE | 0       |  |
| Name                              |                    |                    |                      |       | CODE           | AMOUNT        |                 |            | AMOUNT      | CODE          | AMOU       |         |  |
| Address                           |                    |                    |                      |       |                |               |                 |            |             |               |            |         |  |
| City                              |                    |                    |                      |       |                |               |                 |            |             |               |            |         |  |
|                                   |                    |                    |                      |       |                |               |                 |            |             |               |            |         |  |
| Zip                               |                    |                    |                      |       |                |               |                 |            |             |               |            | _       |  |
| 42 REV CD 43 DESCRIPTION          |                    | 44 HOPOSIRATE/H    | IPPS CODE            | 45    | SERV. DATE     | 46 SERV. U    | NITS 47 TOT     | AL CHARGES | 48 NON-CO   | VERED CHARGES | 49         |         |  |
| Add Line                          |                    |                    |                      |       |                |               |                 |            |             |               |            |         |  |
|                                   | (                  | CREATION DATE      |                      |       | TO             | TALS >        | 0.0             | 0          | [           | 0.00          |            |         |  |
| 50 PAYER NAME                     | 51 HEALTH PLAN ID  |                    | 52 REL 53<br>INFO BE | ASG 4 | 4 PRIOR PAYMER | VTS 55 EST    | AMT DUE         | 58 NPI     |             |               |            |         |  |
| Ameriqroup                        | 81237              |                    | Y                    |       | 0.00           | 0.00          |                 | 57         |             |               |            |         |  |
|                                   |                    |                    |                      |       | 0.00           | 0.00          |                 | ОТН        |             |               |            |         |  |
|                                   |                    |                    |                      |       | 0.00           | 0.00          |                 | PRVID      |             |               |            |         |  |
| 58 INSURED's NAME                 | 59 P.REL 60 INS    | URED's UNIQUE ID   |                      |       | 0.00           | 61 GROUP NA   | ME              |            | 62 INSURANC | E GROUP NO    |            |         |  |
|                                   |                    |                    |                      |       |                |               |                 |            |             |               |            | More    |  |
|                                   |                    |                    | -                    |       |                |               |                 | -          |             |               |            | 11      |  |
|                                   |                    |                    |                      |       |                |               |                 |            |             |               |            | More    |  |
|                                   |                    |                    |                      |       |                |               |                 |            |             |               |            | More    |  |
| 63 TREATMENT AUTHORIZATION CODES  | 1                  | 54 DOCUMENT CONTRO | LNUMBER              |       |                |               | 65 EMPLOY       | YER NAME   |             |               |            |         |  |
|                                   |                    |                    |                      |       |                |               |                 |            |             |               |            |         |  |
|                                   |                    |                    |                      |       |                |               |                 |            |             |               |            |         |  |
|                                   |                    |                    |                      |       |                |               |                 |            |             |               |            |         |  |
| 66 DX 67 A B                      | c                  |                    |                      | E     |                | F             | G               |            | н           |               | 68         |         |  |
|                                   |                    |                    |                      | N     |                | 0             | P               |            | 0           |               |            |         |  |
| es admit dx 70 Pat res dx         |                    | 71 PPS C           | 2006                 |       | 72 ECI         |               |                 |            |             |               |            | 1       |  |
| 74 PROC DATE PROC                 | DATE               | 6 PROC             | DATE                 |       | 75             | 76            |                 |            |             |               | 1          | 1       |  |
|                                   |                    |                    |                      |       |                |               | NPI             |            | -           |               |            |         |  |
|                                   |                    |                    |                      |       |                | LAST          |                 |            | 1 1         | IRST          |            |         |  |
| e PROC DATE d PROC                | DATE               | e PROC             | DATE                 |       |                |               | NPI             |            | QUAL        |               |            |         |  |
|                                   |                    |                    |                      |       |                | LAST          |                 |            |             | FIRST         |            |         |  |
| а                                 |                    |                    |                      |       |                | 78 OTH        | NPI             |            | QUAL [      |               |            |         |  |
| ь                                 | 1                  |                    |                      |       |                | LAST          |                 |            |             | FIRST         |            |         |  |
|                                   |                    |                    |                      |       |                | 79 OTH        |                 |            |             |               |            |         |  |
| c                                 |                    |                    |                      |       |                |               |                 |            |             |               |            |         |  |
| d [                               |                    |                    |                      |       |                | LAST          |                 |            | 1           | FIRST         |            |         |  |
| Save Document Progress            |                    |                    |                      |       |                |               | Submit Document |            |             |               |            |         |  |